# РУКОВОДСТВО ПО УСТАНОВКЕ

AXIS P3365-V Fixed Dome Network Camera

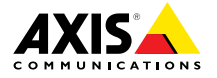

#### <span id="page-1-0"></span>**Юридическая информация**

Охранное видео- <sup>и</sup> аудионаблюдение может регулироваться законами, которые различаются <sup>в</sup> разных странах. Перед использованием камеры для охранного видеонаблюдения ознакомьтесь <sup>с</sup> законами своего региона.

Данное устройство содержит <sup>1</sup> (одну) лицензию на декодер H.264 <sup>и</sup> <sup>1</sup> (одну) лицензию на декодер AAC. По вопросам приобретения дополнительных лицензий обращайтесь <sup>к</sup> своему реселлеру.

#### **Ответственность**

Настоящий документ подготовлен <sup>в</sup> соответствии со всеми требованиями. При выявлении любых неточностей <sup>и</sup> пропусков обращайтесь <sup>в</sup> ближайшее представительство компании Axis. Компания Axis Communications AB не несет ответственности за любые допущенные технические <sup>и</sup> типографические ошибки <sup>и</sup> имеет право модифицировать изделие <sup>и</sup> вносить изменения <sup>в</sup> документацию без предварительного уведомления. Компания Axis Communications AB не дает каких-либо гарантий <sup>в</sup> отношении приведенного <sup>в</sup> настоящем документе материала, включая товарное состояние <sup>и</sup> пригодность изделия для конкретного вида применения, но не ограничиваясь вышеизложенным. Компания Axis Communications AB не несет ответственности за случайный или косвенный ущерб, связанный <sup>с</sup> использованием настоящего документа. Данное изделие может использоваться только по назначению.

#### **Права интеллектуальной собственности**

Axis AB владеет правами интеллектуальной собственности <sup>в</sup> отношении технологии, используемой <sup>в</sup> продукции, описанной <sup>в</sup> настоящем документе. В том числе, но не ограничиваясь этим, настоящие права интеллектуальной собственности включают один или несколько патентов, перечисленных на странице *www.axis.com/patent.htm*, <sup>и</sup> один или несколько дополнительных патентов или находящихся на рассмотрении заявок на патенты <sup>в</sup> США <sup>и</sup> других странах.

Данная продукция содержит стороннее программное обеспечение, используемое по лицензии. Чтобы ознакомиться <sup>с</sup> дополнительной информацией, откройте пункт меню About (О программе) <sup>в</sup> пользовательском интерфейсе устройства.

Настоящая продукция содержит исходный код, авторские права на который принадлежат компании Apple Computer, Inc., <sup>в</sup> соответствии <sup>с</sup> условиями Лицензии Apple на ПО <sup>с</sup> открытым исходным кодом 2.0 (см. *www.opensource.apple.com/apsl*). Исходный код доступен на веб-сайте *https://developer.apple.com/bonjour/*.

#### **Модификация оборудования**

Настоящее оборудование необходимо устанавливать <sup>и</sup> использовать <sup>в</sup> строгом соответствии с инструкциями, приведенными <sup>в</sup> пользовательской документации.Настоящее оборудование не содержит компонентов, обслуживаемых пользователем.Несанкционированное изменение или модификация оборудования аннулирует все применимые официальные сертификаты <sup>и</sup> разрешения.

#### **Заявление <sup>о</sup> товарных знаках**

AXIS COMMUNICATIONS, AXIS, ETRAX, ARTPEC <sup>и</sup> VAPIX являются охраняемыми товарными знаками или товарными знаками, ожидающими регистрации,

компании Axis AB <sup>в</sup> различных юрисдикциях. Все остальные названия компаний <sup>и</sup> товаров являются товарными знаками или охраняемыми товарными знаками соответствующих компаний.

Apple, Boa, Apache, Bonjour, Ethernet, Internet Explorer, Linux, Microsoft, Mozilla, Real, SMPTE, QuickTime, UNIX, Windows, Windows Vista <sup>и</sup> WWW являются охраняемыми товарными знаками соответствующих владельцев. Java <sup>и</sup> все товарные знаки <sup>и</sup> логотипы, связанные <sup>с</sup> Java, являются товарными знаками или охраняемыми товарными знаками компании Oracle и/или аффилированных лиц. UPnPTM является сертификационным знаком компании UPnPTM Implementers Corporation.

SD, SDHC <sup>и</sup> SDXC являются товарными знаками или охраняемыми товарными знаками компании SD-3C, LLC <sup>в</sup> США и/или других странах. Кроме того, miniSD, microSD, miniSDHC, microSDHC, microSDXC являются товарными знаками или охраняемыми товарными знаками компании SD-3C, LLC <sup>в</sup> США и/или других странах.

#### **Информация по нормативным требованиям Европа**

 $\blacktriangleright$  Это устройство соответствует требованиям применимых директив по маркировке CE <sup>и</sup> гармонизированных стандартов:

- • Директива по электромагнитной совместимости (ЭМС) 2004/108/EC. См. *Электромагнитная совместимость (ЭМС), на стр. <sup>2</sup>*
	- • Директива по низковольтному оборудованию (LVD) 2006/95/EC. См. *[Безопасность,](#page-2-0) на стр. [3](#page-2-0)*
- • Директива по ограничению использования некоторых вредных веществ (RoHS) 2011/65/EU. См. *[Утилизация](#page-2-0) <sup>и</sup> рециклинг, на стр. [3](#page-2-0)*

Копию оригинальной декларации <sup>о</sup> соответствии можно получить у Axis Communications AB. См. *[Контактная](#page-2-0) [информация,](#page-2-0) на стр. [3](#page-2-0)*

#### **Электромагнитная совместимость (ЭМС)**

Настоящее оборудование разработано <sup>и</sup> испытано для соответствия применимым стандартам:

- • Радиоизлучение при установке <sup>в</sup> соответствии <sup>с</sup> инструкциями <sup>и</sup> использовании по назначению.
- • Устойчивость <sup>к</sup> электрическим <sup>и</sup> электромагнитным явлениям при установке <sup>в</sup> соответствии с инструкциями <sup>и</sup> использовании по назначению.

#### **США**

**Использование неэкранированного сетевого кабеля (UTP).**Данное оборудование было проверено при подключении через неэкранированный сетевой кабель (UTP) <sup>и</sup> признано соответствующим требованиям, предъявляемым <sup>к</sup> цифровым устройствамкласса Aсогласно части 15 Правил FCC.Эти требования призваны обеспечить достаточную защиту от критических помех при использовании оборудования <sup>в</sup> коммерческой среде применения.Данное оборудование вырабатывает, использует <sup>и</sup> может излучать радиочастотную энергию, поэтому несоблюдение инструкций по установке <sup>и</sup> использованию может вызвать критические помехи <sup>в</sup> работе средств радиосвязи.При использовании этого оборудования <sup>в</sup> жилых районах могут возникать критические помехи. В этом случае пользователь должен будет устранить помехи за свой собственный счет.

**Использование экранированного сетевого кабеля (STP).**Данное оборудование также было <span id="page-2-0"></span>проверено при подключении через экранированный сетевой кабель (STP) <sup>и</sup> признано соответствующим требованиям, предъявляемым <sup>к</sup> цифровым устройствам класса B согласно части 15 Правил FCC.Эти требования призваны обеспечить достаточную защиту от критических помех при установке оборудования <sup>в</sup> жилых зонах.Данное оборудование вырабатывает, использует <sup>и</sup> может излучать радиочастотную энергию, поэтому несоблюдение инструкций по установке <sup>и</sup> использованию может вызвать критические помехи <sup>в</sup> работе средств радиосвязи.Тем не менее, отсутствие помех <sup>в</sup> конкретных условиях установки не гарантируется.Если устройство вызывает критические помехи для приема телерадиосигнала, наличие которых определяется путем включения <sup>и</sup> выключения устройства, пользователю рекомендуется попытаться сократить влияние помех. Для этого можно выполнить следующие действия:

- • изменить направление или местоположение приемной антенны;
- • увеличить расстояние между устройством <sup>и</sup> приемником;
- • подключить устройство <sup>и</sup> приемник <sup>в</sup> сетевые розетки разных цепей питания;
- • обратиться за помощью <sup>к</sup> дилеру или специалисту по телерадиооборудованию.

Для использования <sup>в</sup> жилых районах или <sup>в</sup> средах применения с сильными электрическими полями камера должна подключаться через надежно заземленный экранированный сетевой кабель (STP).

#### **Канада**

Данный цифровой приборкласса B соответствует требованиям стандарта Канады ICES-003.Устройство должно быть подключено <sup>к</sup> сети <sup>с</sup> помощью надежно заземленного экранированного сетевого кабеля (STP). Cet appareil numérique de laclasse B est confome à la normeNMB-003 du Canada.Le produit doit être connecté à l'aide d'un câble réseau blindé (STP) qui est correctement mis à la terre.

#### **Европа**

Данное цифровое оборудование соответствует требованиям по радиоизлучению, предъявляемым <sup>к</sup> приборамкласса B согласно стандартуEN 55022.Устройство должно быть подключено к сети с помощью надежно заземленного экранированного сетевого кабеля (STP).

Данное изделие соответствует требованиям стандартаEN 61000-6-1 <sup>в</sup> отношении помехозащищенности <sup>в</sup> жилых, коммерческих средах применения <sup>и</sup> на предприятиях легкой промышленности.

Данное изделие соответствует требованиям стандартаEN 61000-6-2 <sup>в</sup> отношении помехозащищенности <sup>в</sup> промышленных средах применения.

Данное изделие соответствует требованиям стандартаEN 55024 <sup>в</sup> отношении помехозащищенности <sup>в</sup> офисных <sup>и</sup> коммерческих средах применения.

#### **Австралия <sup>и</sup> Новая Зеландия**

Данное цифровое оборудование соответствует требованиям по радиоизлучению, предъявляемым <sup>к</sup> приборам класса B согласно стандартуAS/NZS CISPR 22.Устройство должно быть подключено к сети с помощью надежно заземленного экранированного сетевого кабеля (STP).

は、家庭環境で使用することを目 的としています<br>が、この装置がラジオやテレビジョン受信機に近と<br>接して使用されると、受信障害を引き起こすこと<br>接続する取扱説書に従っ一ルドネットワーク<br>をして下さい。<br>こんないないない、接続してください。また<br>適切に接地してください。

#### **Корея**

이 기기는 가정용(B급) 전자파적합기기로서 주로 가정에서 사용하는 것을 목적으로 하며, 모든 지 역에서 사용할 수 있습니다. 적절히 접지된 STP (shielded twisted pair) 케이블을 사용하여 제품 을 연결 하십시오.

#### **Безопасность**

Данное изделие соответствует стандарту IEC/EN/UL 60950-1 (Безопасность оборудования, применяемого <sup>в</sup> сфере информационных технологий). Если кабели, используемые для подключения, прокладываются вне помещений, изделие должно быть заземлено при помощи экранированного сетевого кабеля (STP) или другим допустимым способом.

#### **Утилизация <sup>и</sup> рециклинг**

Когда ресурс изделия подошел <sup>к</sup> концу, утилизируйте его <sup>в</sup> соответствии с местными нормами <sup>и</sup> законодательством. Информацию <sup>о</sup> вашем ближайшем пункте сбора вы можете получить у вашего местного органа, несущего ответственность за утилизацию отходов. В соответствии <sup>с</sup> местным законодательством могут применяться штрафные санкции за неправльную утилизацию отходов.

#### **Европа**

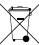

Данный символ означает, что изделие запрещается утилизировать вместе <sup>с</sup> бытовыми или промышленными отходами. Директива 2012/19/EU <sup>в</sup> отношении утилизации электрического <sup>и</sup> электронного оборудования (WEEE) применяется <sup>в</sup> странах, входящих <sup>в</sup> состав Европейского союза. Для защиты окружающей среды <sup>и</sup> здоровья людей настоящее изделие утилизируется согласно одобренным <sup>и</sup> утвержденным методикам безопасной утилизации. Информацию <sup>о</sup> вашем ближайшем пункте сбора вы можете получить у вашего местного органа, несущего ответственность за утилизацию отходов. Эксплуатирующим компаниям следует обращаться за информацией <sup>о</sup> правилах утилизации <sup>к</sup> поставщику оборудования.

Настоящее изделие соответствует требованиям Директивы 2011/65/EU по ограничению использования некоторых опасных веществ <sup>в</sup> электрическом <sup>и</sup> электронном оборудовании (RoHS).

### **Китай**

Настоящее изделие соответствует требованиям закона Департамента по контролю за загрязнением, вызванным электронным оборудованием информационных технологий (ACPEIP).

#### **Контактная информация**

Axis Communications AB Emdalavägen 14 223 69 Lund Швеция Тел.: +46 46 272 18 00

Факс: +46 46 13 61 30

www.axis.com

#### **Поддержка**

Если вам потребуется техническая помощь, свяжитесь со своим реселлером Axis. Если он не <sup>в</sup> силах незамедлительно ответить на ваши вопросы, он передаст запрос по соответствующим каналам, чтобы вы могли получить ответ <sup>в</sup> кратчайший срок. Если у вас есть интернет-соединение, вы можете:

- • загрузить пользовательскую документацию <sup>и</sup> обновления ПО;
- • найти ответы на вопросы <sup>в</sup> базе данных часто задаваемых вопросов; вести поиск по названию продукции, категориям или фразам;
- • отправить отчеты <sup>о</sup> проблемах <sup>в</sup> службу поддержки Axis, войдя <sup>в</sup> личный кабинет отдела поддержки;
- • побеседовать со специалистом поддержки Axis <sup>в</sup> чате (только для некоторых стран);
- • обратиться <sup>в</sup> службу поддержки Axis на странице *www.axis.com/techsup*.

#### **Дополнительные сведения!**

на сайте центра обучения компании Axis *www.axis.com/academy/* вы можете найти полезную информацию, курсы обучения, интернет-семинары, обучающие программы <sup>и</sup> руководства.

# **Сведения по безопасности**

Перед установкой изделия внимательно ознакомьтесь <sup>с</sup> руководством по установке. Сохраните его для дальнейшего использования.

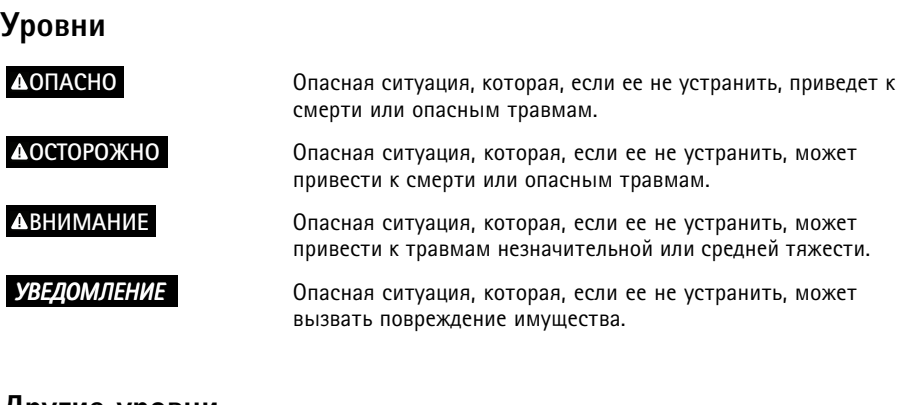

# **Другие уровни**

Важно Означает существенную информацию, которая важна для правильной работы изделия.

Примечание Означает полезную информацию, которая помогает использовать все возможности изделия.

# **Правила безопасности**

### *УВЕДОМЛЕНИЕ УВЕДОМЛЕНИЕ*

- Эта камера Axis должна использоваться <sup>в</sup> соответствии <sup>с</sup> местными законами <sup>и</sup> нормативами.
- Для использования камеры Axis на открытом воздухе или <sup>в</sup> аналогичных средах применения она должна быть установлена <sup>в</sup> корпусе, предназначенном для наружного применения.
- Камера Axis должна храниться <sup>в</sup> сухом, хорошо проветриваемом помещении.
- Не допускайте ударов или приложения высокого давления <sup>к</sup> камере Axis.
- Не монтируйте камеру на неустойчивых кронштейнах, поверхностях или стенах.
- При установке камеры Axis используйте только предназначенные для этого инструменты. Чрезмерные усилия могут привести <sup>к</sup> повреждению камеры.
- Не используйте химикалии, едкие вещества или аэрозольные очистители. Для очистки используйте чистую ткань, смоченную чистой водой.
- Используйте только принадлежности, которые соответствуют техническим характеристикам камеры. Они могут поставляться компанией Axis или сторонним производителем.
- Используйте только запасные части, поставляемые или рекомендованные компанией Axis.
- Не пытайтесь отремонтировать камеру самостоятельно. По вопросам обслуживания обращайтесь <sup>в</sup> службу поддержки Axis или <sup>к</sup> своему реселлеру Axis.

# **Транспортировка**

### *УВЕДОМЛЕНИЕ УВЕДОМЛЕНИЕ*

• При транспортировке камеры Axis используйте оригинальную упаковку или ее эквивалент во избежание повреждения изделия.

# **батарея**

В качестве источника питания для внутренних часов реального времени <sup>в</sup> этой камере Axis используется литиевый батарея BR/CR2032 <sup>с</sup> напряжением 3,0В. При нормальных условиях этот батарея способен работать не менее пяти лет.

Низкий заряд сказывается на работе часов реального времени: при каждом включении их настройки сбрасываются. Когда возникает необходимость заменить батарея, <sup>в</sup> отчете сервера камеры появляется сообщение журнала. Чтобы получить дополнительные сведения об отчете сервера, см. страницы настройки продукта или обратитесь <sup>в</sup> службу поддержки Axis.

Заменять батарея без необходимости не следует, но если это действительно требуется, обратитесь за помощью в службу поддержки Axis по адресу www.axis.com/techsup.

### **АОСТОРОЖНО**

- Риск взрыва при неправильной замене аккумулятора.
- Замену следует проводить только на идентичный аккумулятор или аккумулятор. рекомендованный компанией Axis.
- Утилизация использованных аккумуляторов должна выполняться в соответствии с местными нормативными требованиями или указаниями производителя аккумуляторов.

# Купол

## **УВЕДОМЛЕНИЕ**

- Обращайтесь с куполом аккуратно. Старайтесь не поцарапать и не повредить его и не оставляйте на нем отпечатки пальцев поскольку это может снизить качество изображения. По возможности не снимайте с купола защитную пластиковую пленку до завершения установки.
- Не протирайте купол, если на нем не заметны загрязнения, и ни при каких обстоятельствах не полируйте его поверхность. Излишняя очистка может привести к повреждению поверхности.
- Для общей очистки купола рекомендуется использовать мягкую чистую ткань и нейтральное мыло без растворителей и абразивных веществ или смесь моющего средства с чистой водой. После очистки тшательно промойте купол чистой теплой водой. Чтобы не допустить появления следов от капель воды, протрите купол мягкой чистой тканью
- Ни при каких условиях не используйте агрессивные моющие средства, бензин, бензол, ацетон и т. д. Старайтесь не проводить очистку купола при прямом солнечном освещении или при повышенной температуре воздуха.
- Поверхность куполов для изделий серии L устойчива к образованию царапин. Старайтесь не оставлять отпечатки пальцев на поверхности купола, поскольку это может снизить качество изображения.

# **Руководство по установке**

В настоящем руководстве приводятся инструкции по установке сетевой камеры AXIS P3365–V <sup>в</sup> вашей сети. Информация по всем другим вопросам, связанным <sup>с</sup> использованием данного изделия, содержится <sup>в</sup> руководстве пользователя, которое можно найти на сайте *www.axis.com*.

# **Этапы установки**

- 1. Перед установкой камеры проверьте комплектность <sup>и</sup> наличие всех инструментов <sup>и</sup> других необходимых для установки материалов. См. *стр. 9* .
- 2. Изучите обзор оборудования. См. *[стр.](#page-9-0) [10](#page-9-0)*.
- 3. Изучите спецификации. См. *[стр.](#page-12-0) [13](#page-12-0)*.
- 4. Установите оборудование. См. *[стр.](#page-15-0) [16](#page-15-0)*.
- 5. Оцените изделие. См. *[стр.](#page-17-0) [18](#page-17-0)*.

## **Комплект поставки**

- •Фиксированная сетевая купольная камера AXIS P3365–V
- •1 отвертка Resitorx.
- •<sup>1</sup> дымчатый прозрачный купол.
- •1 разъем ввода-вывода.
- Компакт-диск <sup>с</sup> программным обеспечением для установки <sup>и</sup> управления.
- • Печатные материалы:
	- руководство по установке (этот документ);
	- <sup>1</sup> шаблон для сверления отверстий;
	- -2 дополнительные наклейки <sup>с</sup> серийным номером;
	- ключ для проверки подлинности AVHS.

## **Дополнительные принадлежности**

- •Многопользовательский пакет лицензий на декодер.
- инсталляционный дисплей AXIS T8414.
- Инжекторы AXIS PoE.
- Осветители AXIS T90A.
- •монтажный комплект <sup>с</sup> классом защиты IP51 для подвесного потолка.
- •Подвесной комплект.
- •Монтажный кронштейн.

Дополнительные сведения <sup>о</sup> доступных принадлежностях см. на сайте *www.axis.com*.

# <span id="page-9-0"></span>**Обзор оборудования**

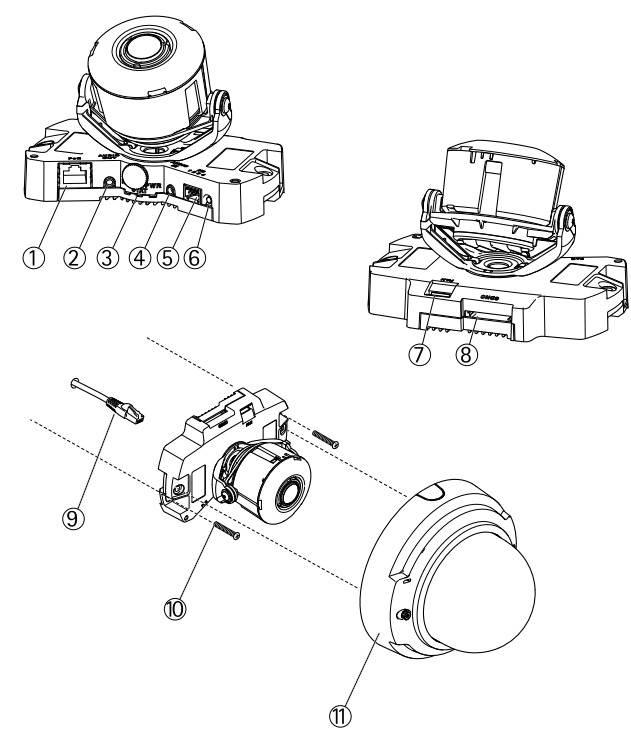

- *1. Сетевой разъем (PoE).*
- *2. Аудиовыход.*
- *3. СИД-индикаторы (сеть, состояние, питание).*
- *4. Аудиовход.*
- *5. Разъем ввода-вывода.*
- *6. Кнопка управления.*
- *7. Разъем для подключения вентилятора (в камерах наружного наблюдения).*
- *8. Слот для карты SD.*
- *9. Сетевой кабель.*
- *10. Шурупы для крепления <sup>к</sup> стене (2 шт.).*
- *11. Купол.*

### **Размеры**

*104 x 148 мм*

### **Вес**

*730 г*

## СИД-индикаторы

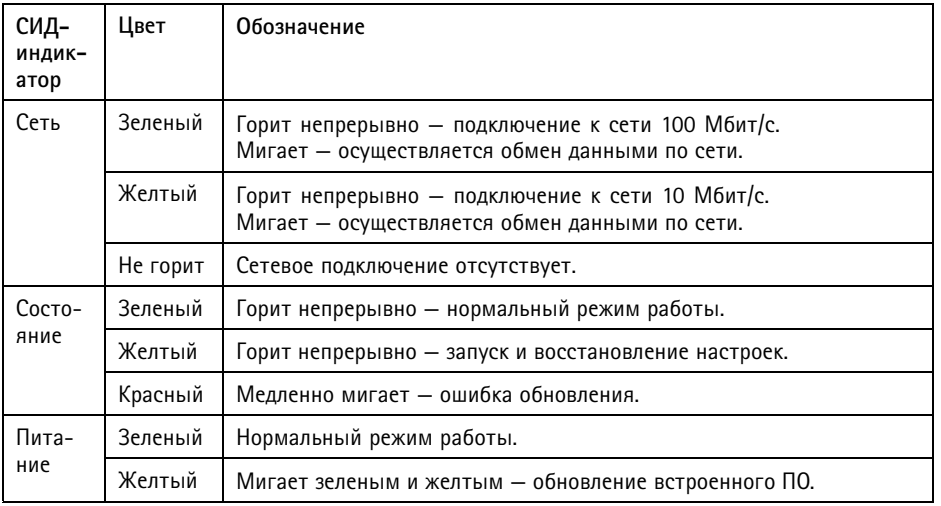

#### Примечание

- СИД-индикатор состояния можно настроить так, чтобы они не горел при нормальной работе. Чтобы установить эти настройки, перейдите по меню Setup > System Options > Ports & Devices > LED (Настройка > Параметры системы > Порты и устройства > СИД). Более подробные сведения содержатся в интерактивном справочном разделе.
- СИД-индикатор состояния можно настроить так, чтобы он мигал при активном событии.
- СИД-индикатор состояния можно настроить так, чтобы он мигал для идентификации камеры. Перейдите по меню Setup > System Options > Maintenance (Настройки > Параметры системы > Обслуживание).

### Разъемы и кнопки

Для ознакомления с характеристиками и рабочими условиями см. стр. 13.

### Сетевой разъем

Разъем RJ45 Ethernet. Поддерживает технологию Power over Ethernet (PoE).

## **УВЕДОМЛЕНИЕ**

В зависимости от установленных нормативных предписаний или конкретных условий окружающей среды и характеристик электрических полей, в которых будет использоваться данное изделие, может потребоваться экранированный сетевой кабель (STP). Все кабели, используемые для подключения устройства к сети и выходящие на улицу или проложенные в средах применения с сильными электрическими полями, должны быть экранированными и предназначенными для соответствующих условий. Убедитесь, что сетевые устройства установлены согласно инструкциям производителя. Сведения о нормативных предписаниях см. в разделе Электромагнитная совместимость (ЭМС), на стр. 2.

#### Разъем ввода-вывода

Используется для подключения внешних устройств, например для оповещения при несанкционированных действиях, регистрации движения, запуска определенных событий, покадровой съемки и подачи сигнала тревоги. Помимо точки заземления 0 В постоянного тока и питания (выход постоянного тока), в разъем ввода-вывода включены следующие интерфейсы:

- Цифровой выход для подключения внешних устройств, например реле и СИД-индикаторов. Подключенные устройства можно активировать с помощью прикладного программного интерфейса VAPIX®, кнопок управления выводом на странице Live View (Просмотр текущего видео) или с помощью правила действий. Если устройство подачи сигнала тревоги активировано, то в разделе System Options > Ports & Devices (Параметры системы > Порты и устройства) этот выход будет отображаться как активный.
- Цифровой вход вход сигнала тревоги для подключения устройств, которые способны размыкать и замыкать цепь, например: устройства сигнализации с инфракрасным пассивным датчиком, дверные/оконные контакты, детекторы разбивания стекла, и т. д. При получении сигнала состояние изменяется и вход становится активным (отображается в разделе System Options > Ports & Devices (Параметры системы > Порты и устройства).

#### Аудиоразъем

Ланное изделие Axis оснашено следующими аудиоразъемами:

- Аудиовход (розовый) входной разъем 3,5 мм для мономикрофона или входящего моносигнала линейного уровня (левый канал используется от стереосигнала).
- Аудиовыход (зеленый) выходной аудиоразъем (уровень сигнала на линии) диаметром 3,5 мм, который можно подключить к системе с общедоступным адресом или к активной акустической системе со встроенным усилителем. Для аудиовыхода необходимо использовать стереоразъем.

#### <span id="page-12-0"></span>**Слот для карты SD**

Карту памяти SD (приобретается отдельно) можно использовать для локальной записи как сменный накопитель. Дополнительные сведения см. <sup>в</sup> разделе *Характеристики, на стр. 13*.

### *УВЕДОМЛЕНИЕ УВЕДОМЛЕНИЕ УВЕДОМЛЕНИЕ*

Во избежание потери данных, SD карта памяти должна быть деактивирована через веб-интерфейс перед извлечением. Для этого перейдите по меню: **Setup <sup>&</sup>gt; System Options <sup>&</sup>gt; Storage <sup>&</sup>gt; SD Card (Настройка <sup>&</sup>gt; Параметры системы <sup>&</sup>gt; Хранение <sup>&</sup>gt; Карта SD)** <sup>и</sup> нажмите кнопку **Unmount (Извлечь)**.

#### **Кнопка управления**

Кнопка управления служит для выполнения следующих действий.

- •Сброс параметров изделия <sup>к</sup> заводским установкам. См. *[стр.](#page-18-0) [19](#page-18-0)*.
- • Подключение <sup>к</sup> сервису AXIS Video Hosting System или AXIS Internet Dynamic DNS. Более подробную информацию об этих сервисах можно найти <sup>в</sup> Руководстве пользователя.

# **Характеристики**

### **Условия эксплуатации**

Данное изделие Axis предназначено для использования внутри помещений.

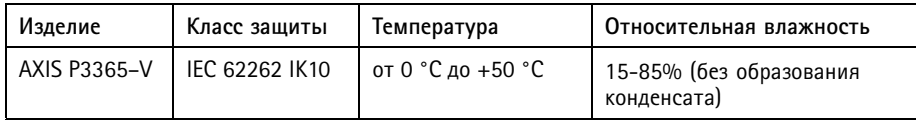

### **Энергопотребление**

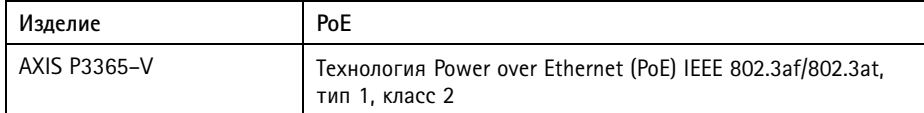

### **Разъемы**

#### **Разъем ввода-вывода**

4-контактная клеммная колодка для подключения:

- Питания дополнительного оборудования (выход питания).
- Цифровой линии для входящих сигналов.
- Цифровой линии для выходящих сигналов.
- 0 В пост. тока (-).

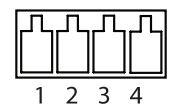

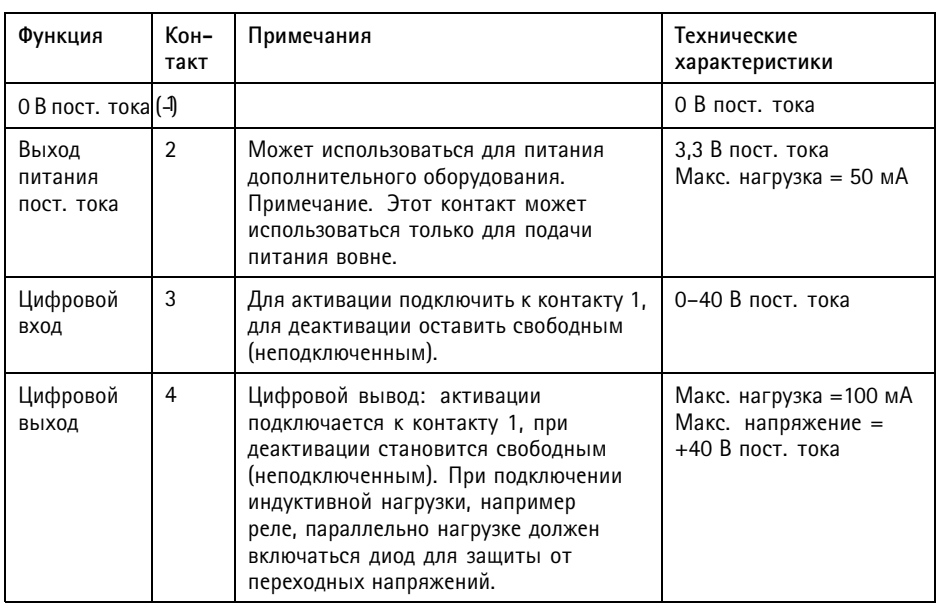

# **AXIS P3365–V Fixed Dome Network Camera**

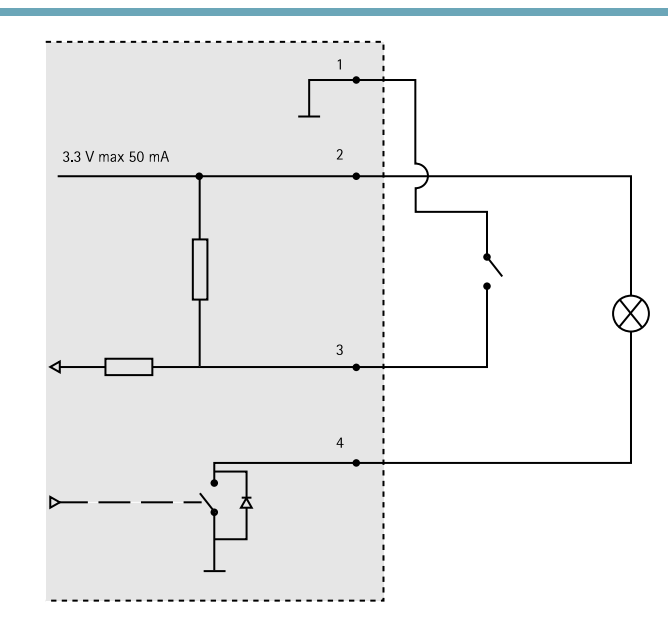

### **Аудиоразъем**

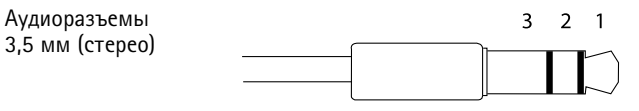

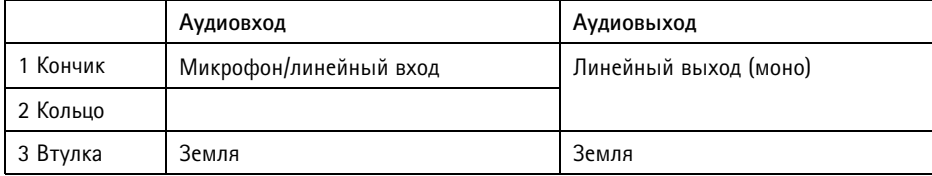

### **Слот для карты SD**

Поддерживает карты памяти SD емкостью до 64 ГБ. Для наибольшего быстродействия при записи используйте карты SDHC или SDXC класса 10.

# <span id="page-15-0"></span>**Установка оборудования**

## **Установка камеры непосредственно на стену**

# $Y$ ВЕДОМЛЕНИЕ

- При установке этого изделия Axis кабели могут прокладываться как по стенам, так <sup>и</sup> внутри стен. Кроме того, изделие может оснащаться металлическим кабелепроводом для защиты кабелей при прокладке по стенам.
- 1. При помощи шаблона для сверления отверстий просверлите 2 отверстия <sup>в</sup> стене.
- 2. Проложите <sup>и</sup> подключите все необходимые кабели. К ним относится сетевой кабель <sup>и</sup> могут относиться кабели внешних устройств ввода-вывода, <sup>а</sup> также активного громкоговорителя <sup>и</sup> внешнего микрофона.
- 3. Закрепите корпус камеры на стене при помощи шурупов <sup>и</sup> дюбелей, соответствующих материалу стен.

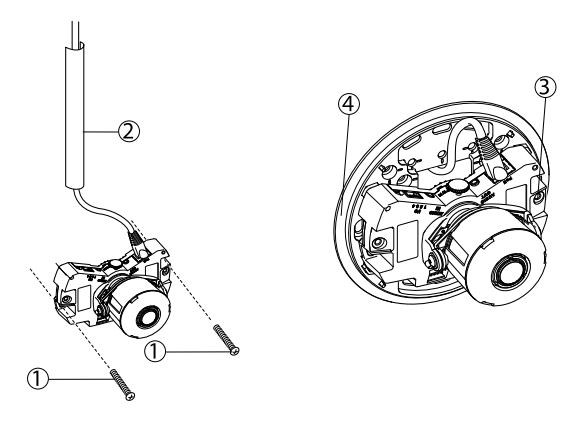

- *1. Шурупы для крепления <sup>к</sup> стене.*
- *2. Металлический кабелепровод (опционально; не входит <sup>в</sup> комплект поставки).*
- *3. Винт M4x8 (не входит <sup>в</sup> комплект поставки).*
- *4. Монтажный кронштейн (опционально; не входит <sup>в</sup> комплект поставки).*

## **Установка камерычерез монтажный кронштейна (не входит <sup>в</sup> комплект поставки)**

- 1. При помощи шаблона для сверления отверстий просверлите 2 отверстия <sup>в</sup> стене.
- 2. Проложите все необходимые кабели <sup>в</sup> стене <sup>и</sup> пропустите их через отверстия <sup>в</sup> монтажном кронштейне. К ним относится сетевой кабель, кабели внешних устройств ввода-вывода, <sup>а</sup> также активных звуковых колонок <sup>и</sup> внешнего микрофона.
- 3. Закрепите монтажный кронштейн на стене при помощи шурупов <sup>и</sup> дюбелей, соответствующих материалу стен.
- 4. Подключите кабели <sup>к</sup> корпусу камеры.
- 5. Вставьте карту памяти SD (необязательно).
- 6. Закрепите корпус камеры на монтажный кронштейне при помощи двух винтов M4x8 из комплекта поставки.

Примечание

## **Настройка объектива**

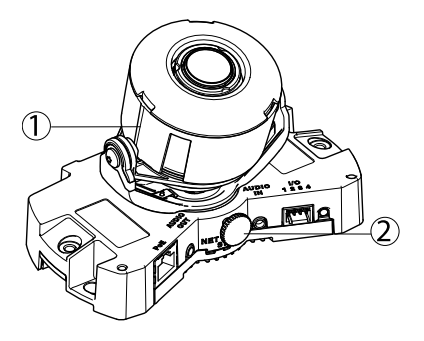

- *1. Линии для выравнивания по горизонтали.*
- *2. Стопорный винт.*

Откройте страницу **Live View** (Просмотр текущего видео) <sup>в</sup> веб-интерфейсе (см. раздел *[получите](#page-17-0) доступ <sup>к</sup> камере, на стр. [18](#page-17-0)*) <sup>и</sup> выполните следующие действия по настройке камеры:

- 1. Ослабьте стопорный винт.
- 2. Поверните объектив <sup>в</sup> нужное положение. Убедитесь, что линии <sup>с</sup> обеих сторон объектива выровнены по горизонтали. Убедитесь, что метка на крышке объектива, расположенная между линиями выравнивания по горизонтали, обращена вверх.
- 3. Завершив регулировку, осторожно затяните стопорный винт, чтобы зафиксировать положение камеры.
- 4. Откройте страницу веб-интерфейса **Focus Adjustment (Настройка фокуса)** <sup>в</sup> разделе **Setup** <sup>&</sup>gt; **Basic Setup** <sup>&</sup>gt; **Focus & Zoom (Настройка <sup>&</sup>gt; Базовая настройка <sup>&</sup>gt; Фокусировка <sup>и</sup> масштабирование)** <sup>и</sup> следуйте приведенным на ней инструкциям. Руководствуясь изображением <sup>в</sup> окне просмотра, настройте фокусировку <sup>и</sup> масштабирование. Более подробные сведения содержатся <sup>в</sup> интерактивном справочном разделе.

### <span id="page-17-0"></span>Примечание

- После установки купола изображение может быть отчасти не <sup>в</sup> фокусе из-за рефракции света. Чтобы компенсировать ее, откройте страницу веб-интерфейса **Focus Adjustment (Настройка фокуса)** <sup>в</sup> разделе **Setup** <sup>&</sup>gt; **Basic Setup <sup>&</sup>gt; Focus & Zoom (Настройка <sup>&</sup>gt; Базовая настройка <sup>&</sup>gt; Фокусировка <sup>и</sup> масштабирование)** <sup>и</sup> повторно настройте фокусировку.
- Настройка фокусировки <sup>и</sup> масштабирования вручную может привести <sup>к</sup> повреждению объектива.

### **Завершение установки**

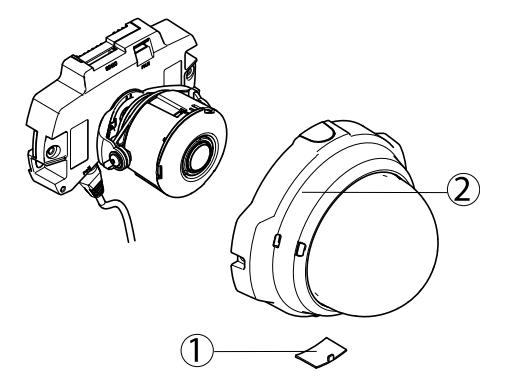

- *1. Боковая крышка.*
- *2. Купол.*
- 1. Если кабели проложены по стене, снимите боковую крышку <sup>с</sup> купола камеры.
- 2. Поверните черный экран, который находится внутри купола, <sup>в</sup> соответствии <sup>с</sup> положением камеры.
- 3. Сотрите пыль <sup>и</sup> отпечатки пальцев <sup>с</sup> купола мягкой сухой тканью. При помощи груши для сдувания пыли очистите объектив.
- 4. Убедитесь, что уплотнительное кольцо надежно зафиксировано на куполе. Установите купол <sup>и</sup> затяните винты отверткой из комплекта поставки. Завершив установку купола, проверьте фокусировку камеры.

На этом установка завершена.

## **получите доступ <sup>к</sup> камере**

С помощью программных средств установки <sup>и</sup> управления, находящихся на компакт-диске, назначьте IP-адрес, задайте пароль <sup>и</sup> получите доступ <sup>к</sup> видеопотоку. Эта информация также доступна на страницах поддержки по адресу *www.axis.com/techsup/*.

## <span id="page-18-0"></span>Сброс параметров изделия к заводским установкам

Важно

Учтите, что при сбросе параметров камеры к заводским установкам через кнопку управления будут сброшены не только параметры, но и IP-адрес.

#### Примечание

Программные средства установки и управления имеются на компакт-диске, поставляемом вместе с изделием, а также на страницах поддержки по адресу www.axis.com/techsup

Для сброса параметров камеры к заводским установкам:

- 1. Отсоедините питание камеры.
- 2. Нажмите и удерживайте кнопку управления, а затем вновь подключите питание. См. Обзор оборудования, на стр. 10.
- 3. Удерживайте кнопку управления в нажатом положении примерно 15-30-секунд, пока СИД-индикатор состояния не начнет мигать желтым цветом.
- 4. Отпустите кнопку управления. Процесс завершен, когда индикатор состояния становится зеленым. Произошел сброс параметров камеры к заводским установкам. Если в сети нет доступного DHCP-сервера, то IP-адрес по умолчанию 192.168.0.90
- 5. С помощью программных средств установки и управления назначьте IP-адрес, задайте пароль и получите доступ к видеопотоку.

Сброс параметров к заводским настройкам также можно выполнить через веб-интерфейс. Выберите последовательно Setup > System Options > Maintenance (Настройка > Параметры системы > Обслуживание).

# Дополнительная информация

Руководство пользователя доступно на веб-сайте www.axis.com.

Чтобы проверить обновление встроенного ПО для сетевой камеры, перейдите на веб-сайт www.axis.com/techsup. Чтобы узнать текущую версию встроенного ПО, перейдите по меню Setup (Настройка) > About (О программе).

В учебном центре Axis по адресу www.axis.com/academy можно найти полезные курсы, вебинары, учебные материалы и руководства.

# Гарантия

Информацию о гарантии на изделия Axis и связанную с этим информацию можно найти на сайте www.axis.com/warranty/

Руководство по установке в последний местник и по последните в версия М2.2 AXIS P3365-V Fixed Dome Network Camera и постата Пата: Декабрь 2013 © Axis Communications AB, 2014 № компонента 55224